## Comment puis-je vérifier le fonctionnement de la DJControl Jogvision à titre de contrôleur MIDI (MAC)?

Il a plusieurs moyens de tester un contrôleur MIDI. Le premier est inclus directement avec MAC OS :

- Ouvrez Configuration Audio/MIDI (Application > Utilitaire).

Sous Fenêtre > Afficher le studio MIDI, l'îcone de la DJControl Jogvision devrait apparaitre.

- Sélectionnez l'icône puis cliquez sur

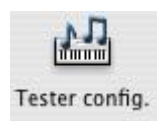

- Appuyez ensuite sur l'un des boutons du contrôleur. Vous devriez obtenir le résultat suivant, indiquant qu'un signal est bien transmit par la console :

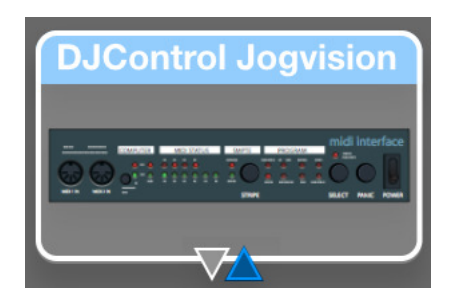

Bien que peu précis, ce test permet rapidement de vérifier la transmission de message MIDI.

La plupart des applications pouvant utiliser un contrôleur MIDI permettent habituellement de vérifier directement le fonctionnement du contrôleur, mais nous utiliserons le programme de test MIDI disponible sur le site suivant:

## MIDI Monitor

http://www.snoize.com/MIDIMonitor/

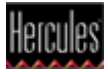

Lancer ensuite MIDI Monitor. Vérifier d'abord, sous Sources, que la DJ Control est bien présente :

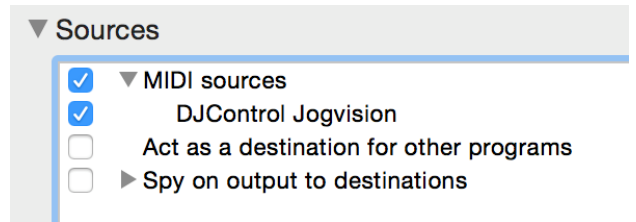

Appuyez d'abord sur l'un des boutons de la DJ Control. Sous la colonne Data, dans la partie inférieur de la fenêtre de MIDI Monitor, vous devriez obtenir des valeurs de  $127$  (en appuyant) et  $0$  (en relâchant).

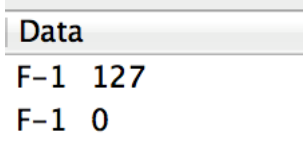

Pour ce qui est des contrôles incrémentaux, tel les EQ et Crossfader, vous devriez normalement obtenir des valeurs se situant entre 0 et 127, selon la position du contrôleur.

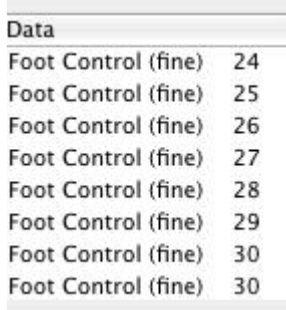

Ce test permet également de déterminer si certains contrôles ne fonctionnent pas correctement. Par exemple, si le Crossfader se trouve au centre de sa course mais affiche déjà une valeur maximale de 127.

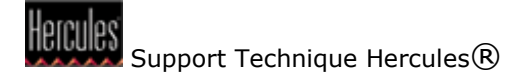